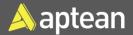

## Setup: Pick Sales Order

This document is a walk-through of all the setups required to create a pick document from a sales order. You need to configure the following setups:

- Location Setup
- Warehouse Setup

### **Location Setup**

1. Select the Search icon , enter **Locations**, and then choose the related link.

| Tell me what you want to do |          |  |  |
|-----------------------------|----------|--|--|
| Locations                   |          |  |  |
| Go to Pages ar              | nd Tasks |  |  |
| > Locations                 | ]        |  |  |
| > FA Location               | ns       |  |  |
| > Cost Allocations          |          |  |  |

#### The Locations page opens.

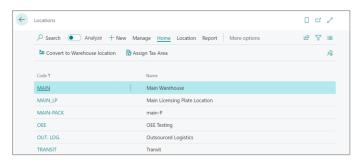

2. Select the required **Code**.

The Location Card page opens.

# **Quick Reference Guide**

| Location Card                       | Ø E            | +          | Û               | ~:                   | Saved   | Ľ      |
|-------------------------------------|----------------|------------|-----------------|----------------------|---------|--------|
| MAIN · Main War                     | ehouse         | č          |                 |                      |         |        |
| 🕄 Online Map 🛛 🖲 Resource Locations | Zones 🛛 🚍 Bins | 🕌 Inventor | y Posting Setup | 🖏 Warehouse En       | nployee | s      |
| General >                           |                |            |                 |                      |         | MAIN   |
| Address & Contact >                 |                |            |                 |                      | 905.36  | 1.2841 |
| Warehouse >                         |                |            |                 | Yes                  | Yes     | Yes    |
| Bins >                              |                |            |                 | RE                   | CEIVE   | SHIP   |
| Bin Policies >                      |                |            | ٨               | lever Check Capacity | No      | Yes    |
| Aptean Process Manufacturing OEE    | >              |            |                 |                      |         |        |

3. On the **Warehouse** FastTab, turn on the **Require Pick** and **Bin Mandatory** toggles.

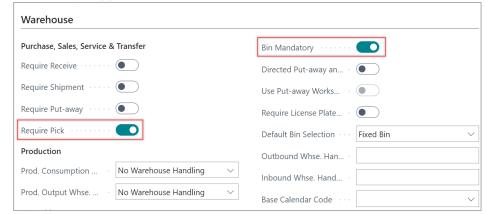

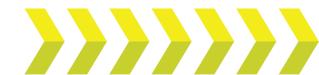

4. On the Bins FastTab, select the Shipment Bin Code.

| Receipt                       |        | Cross-Dock                |  |
|-------------------------------|--------|---------------------------|--|
| Receipt Bin Code              | ~      | Cross-Dock Bin Code · · · |  |
| Shipment                      |        | Assembly                  |  |
| Shipment Bin Code · · · · SHI | P ~    | To-Assembly Bin Code      |  |
| Production                    |        | From-Assembly Bin C       |  |
| Open Shop Floor Bin ·         | $\sim$ | Asmto-Order Shpt          |  |
| To-Production Bin Co CO       | NS ~   | Job                       |  |
| From-Production Bin · OU      | T v    | To-Job Bin Code           |  |
| Adjustment                    |        | Pick                      |  |
| Adjustment Bin Code           |        | Pick License Plate Bin    |  |

The Location setup is completed.

## Warehouse Setup

1. Select the Search icon , enter **Warehouse Setup**, and then choose the related link.

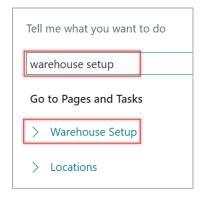

The Warehouse Setup page opens.

| Warehouse Setup |
|-----------------|
| General >       |
| Numbering >     |

2. On the **General** FastTab, turn on the **Require Pick** toggle.

| Receipt Posting Policy | Stop and show the first postine $\!\!\!\!\!\!\!\!\!\!\!\!\!\!\!\!\!\!\!\!\!\!\!\!\!\!\!\!\!\!\!\!\!\!\!\!$ | Require Pick         |   |
|------------------------|----------------------------------------------------------------------------------------------------|----------------------|---|
| Shipment Posting Pol   | Stop and show the first postin( $\sim$                                                                     | Last Whse. Posting R | ſ |

3. On the **Numbering** FastTab, select the number series for **Whse. Ship Nos.**, **Whse. Pick Nos.**, and **Registered Whse. Pick No.** fields.

| Numbering             |            |                      |                       |                  |
|-----------------------|------------|----------------------|-----------------------|------------------|
| Whse. Receipt Nos.    | WMS-RCPT ~ | <ul> <li></li> </ul> | Posted Whse. Receipt  | WMS-RCPT+ $\lor$ |
| Whse. Ship Nos.       | WMS-SHIP ~ | <ul> <li></li> </ul> | Posted Whse. Shipme   | WMS-SHIP+ $\lor$ |
| Whse. Internal Put-aw | WMS-PAO ~  | ·                    | Registered Whse. Put  | WMS-PUT+ $\lor$  |
| Whse. Internal Pick N | WMS-PIO    | ·                    | Registered Whse. Pick | WMS-PICK+ V      |
| Whse. Put-away Nos.   | WMS-PUT ~  | ·                    | Whse. Movement Nos.   | WMS-MOV $\lor$   |
| Whse. Pick Nos.       | WMS-PICK v | ~                    | Registered Whse. Mo   | WMS-MOV+ ~       |

The Warehouse Setup is configured.

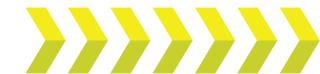